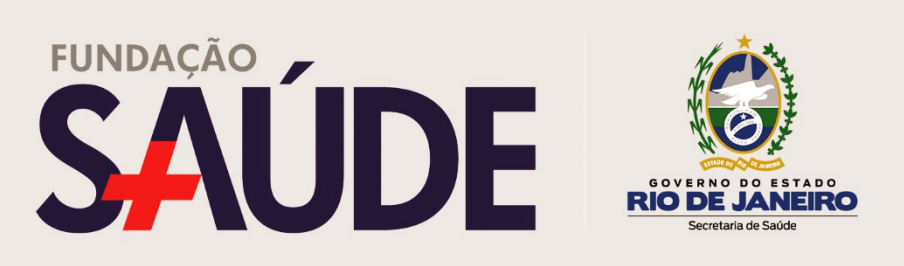

## **Folha de ponto por meio do sistema SIGFS**

A Fundação Saúde informa que todos os funcionários comissionados lotados na Sede devem acessar a folha de ponto por meio do sistema SIGFS, localizado na tela inicial do computador. Caso o funcionário não consiga o acesso, basta abrir um chamado que a TI fará o cadastro de novo usuário.

No final de cada mês, a folha deve ser assinada e carimbada pelo funcionário e chefia imediata, depois devolvida à diretoria de Recursos Humanos até o 5º dia útil do mês.

Como acessar a folha:

- Inserir usuário e senha disponibilizados pela TI;

- Na aba RECURSOS HUMANOS, acessar FUNCIONÁRIO e em seguida FOLHA DE PONTO;

- Informar CPF e escolher mês/ano referentes à folha de ponto;

- Clicar em CONSULTAR.